## Telestream Support Portal Frequently Asked Questions (FAQs)

Our new customer portal is expected to go-live on May 2, 2022. Upon go-live the portal will be undergoing regular updates. Please bear with us as we roll out functionality and strive to: improve case management processes, enable better features for communication and case resolution, and increase efficiency and time savings for all of our valued customers and resellers.

## **TABLE OF CONTENTS**

To navigate to a particular question without scrolling through the entire document, click on the desired question from the list below.

| Who do I contact if I need help accessing the portal?                                              | . 2 |
|----------------------------------------------------------------------------------------------------|-----|
| How do I get started in the portal?                                                                | . 2 |
| How do I find a knowledge article for self-service?                                                | . 2 |
| What if I can't find an article in the portal?                                                     | . 2 |
| How do I open a case?                                                                              | . 3 |
| How do I attach a file to my case? What else do I need to include?                                 | .4  |
| How do I send a message to the Telestream support team?                                            | . 5 |
| How will I know Telestream has responded to my post, comment, or case?                             | .7  |
| How do I know my case has been submitted?                                                          | .7  |
| Will I get an email notification when my case is created? What email notifications will I receive? | . 8 |
| Can I close my own cases without waiting for Telestream support to close them?                     | . 8 |
| Can I change the priority on my case?                                                              | 10  |
| How do I report a problem with the portal (e.g., I can't see all of my cases)?                     | 11  |
| What email do I need to whitelist as a safe approved sender for portal communications?             | 11  |

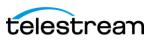

**Q**: Who do I contact if I need help accessing the portal?

A: Telestream Technical Support at:

Phone: 877-257-6245 International: 530-470-2036

**Q:** How do I get started in the portal?

A: After you sign-in to the customer portal, you will be oriented to the home screen (1).

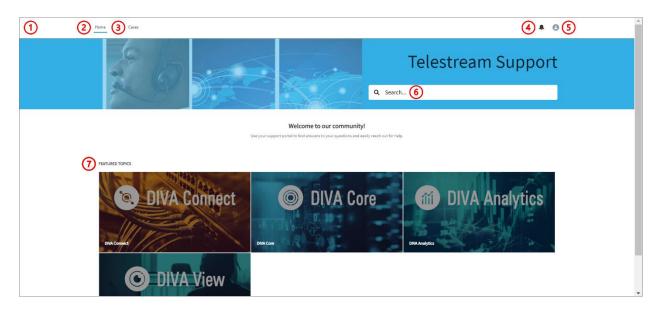

To orient back to the home screen anytime, click "Home" (2), which will remain in the top left hand corner of your screen as you navigate the portal. To submit a new case, click "Cases" (3), also in the top left-hand corner of your screen. Notification alerts (4) are in the top right-hand corner along with your account/profile details (5). "Search" the portal (6) for information or follow a link for "Featured Topics" (7) by clicking on the desired image.

**Q:** How do I find a knowledge article for self-service?

**A:** Use the "Search" functionality or access information for the desired product by clicking on the corresponding "Featured Topics".

**Q:** What if I can't find an article in the portal?

A: Open a case and submit a request for the information you are seeking.

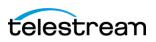

## **Q:** How do I open a case?

A: First, click on "Cases" (1).

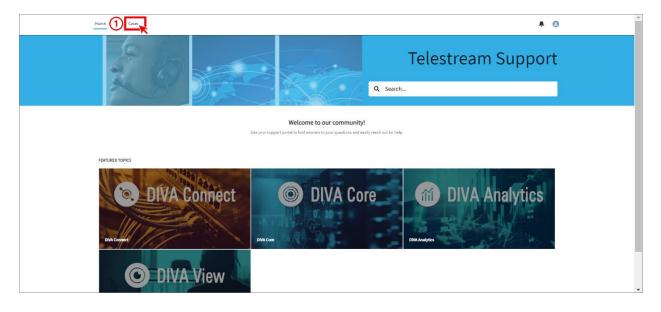

You will be taken to the case management screen. Click on "New Support Case" (2).

|     | Cases                                    |                    |                             |            |                |                     | ۵          |          | 8 |
|-----|------------------------------------------|--------------------|-----------------------------|------------|----------------|---------------------|------------|----------|---|
| New | v Support Case                           | Ipen Account Cases | All Account Cases           |            |                |                     |            |          |   |
|     | en Support Portal Cases                  | <b>•</b>           |                             |            |                |                     |            |          |   |
|     | ted by Date/Time Opened • Filtered by Al |                    | • Updated a few seconds ago |            |                | Q Search this list. |            | \$<br>\$ | C |
|     | Date/Time Opened 1                       | Case Number 🗸 🗸    | Status 🗸                    | Subject 🗸  | Contact Name 🗸 | Priority V          | Owner Name | $\sim$   |   |
| 1   | 12/8/2021 5:44 PM                        | 00851962           | New                         | Test       | Test User      | P3                  | CM Queue   |          | • |
| 2   | 12/14/2021 4:26 PM                       | 00852401           | New                         | Escalation | Test User      | P1                  | CM Queue   |          | • |
| 3   | 12/17/2021 3:09 PM                       | 00852679           | New                         | XXX-Clone  | Test User      | P1                  | CM Queue   |          | • |
|     | 1/6/2022 8:43 AM                         | 00854206           | New                         | f          | Test User      | P3                  | CM Queue   |          | • |

Next, complete your case submission by filling out all required fields, and as much additional information as possible, on the "New Telestream Support Case" (3) screen.

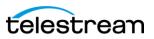

| Home Cases                                                                        | Q 🌲                        | 0 |
|-----------------------------------------------------------------------------------|----------------------------|---|
| ③ New Telestrea                                                                   | m Support Case             |   |
| Problem Type                                                                      | Product Type               |   |
| None                                                                              | None                       | • |
| * Subject                                                                         | Product Version            |   |
|                                                                                   | None                       | • |
| Priority                                                                          | Operating System           |   |
| P3 🔹                                                                              | None                       | • |
| Description                                                                       | * Preferred Contact Method |   |
|                                                                                   | None                       | • |
|                                                                                   |                            |   |
| iles<br>reate a new case here, then you will have an opportunity to attach files. |                            |   |
|                                                                                   | onfirm                     |   |

Click Confirm.

Q: How do I attach a file to my case? What else do I need to include?

A: After you click "Confirm", the portal will navigate you automatically to the case.

| Home Cases                                          |                     |              |                                                                    | Q 🖡 🔮                                               |
|-----------------------------------------------------|---------------------|--------------|--------------------------------------------------------------------|-----------------------------------------------------|
| Post                                                | Share an update     | Share        |                                                                    | priority update or close<br>is case?<br>Case Action |
| ort by:<br>Most Recent Activity                     | Q. Search this feed | <b>▼</b> • C | Details Files                                                      |                                                     |
| Test User (Customer) created this case.<br>Just now |                     |              | <ul> <li>Summary</li> <li>Case Number</li> <li>00854284</li> </ul> | Status<br>New                                       |
| 00854284                                            |                     |              | Product Type<br>DIVAConnect                                        | Problem Type<br>Database                            |
|                                                     | View more details   |              | Product Version 3.0                                                | Preferred Contact Method<br>Phone                   |
| Like Domment                                        |                     |              | Operating System<br>Windows Server 2019                            | Priority<br>P2                                      |
| Write a comment                                     |                     |              | ✓ Details                                                          |                                                     |

Click in the "Share an update..." field to activate the post functionality (1).

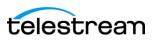

| Home Cases                                                    |                     |                                         | Q 🜲 🙆                             |
|---------------------------------------------------------------|---------------------|-----------------------------------------|-----------------------------------|
| Post                                                          |                     |                                         | riority update or close<br>case?  |
| Share an update                                               |                     |                                         | Case Action                       |
|                                                               |                     | Details Files                           |                                   |
| Add Topic To this case                                        |                     | ✓ Summary<br>Case Number                | Status                            |
|                                                               | Share               | 00854284                                | New                               |
| <b>□</b> <sup>©</sup>                                         |                     | Product Type<br>DIVAConnect             | Problem Type<br>Database          |
| Sort by:                                                      |                     | Product Version<br>3.0                  | Preferred Contact Method<br>Phone |
| Most Recent Activity  Test User (Customer) created this case. | Q. Search this feed | Operating System<br>Windows Server 2019 | Priority<br>P2                    |
| 3m ago                                                        |                     | ✓ Details                               |                                   |

You can copy and paste a photo into the "Share an update..." field (2). You can also upload a photo using the photo icon (3). In order to attach a file, click the file icon (4) below the "Share an update..." field.

It is the most helpful for the Support Engineer assigned to your case to have all available context and information. Including relevant files and photos/screen shots will, in many cases, expedite the support process.

**Q**: How do I send a message to the Telestream support team?

**A:** After you submit your case, all communication can be done within that case within the customer portal. There are two ways to submit a case message.

**Option 1:** Use the Post function.

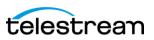

| Home Cases                                         |                    |               |                                         | ۹ 🌲 😆                                |
|----------------------------------------------------|--------------------|---------------|-----------------------------------------|--------------------------------------|
| Post                                               |                    |               |                                         | priority update or close<br>is case? |
| The database will not load. 1                      |                    |               |                                         | Case Action                          |
|                                                    | ٥                  |               | Details Files                           |                                      |
| Add Topic                                          |                    |               | ✓ Summary                               |                                      |
| o this case                                        | (                  |               | Case Number<br>00854284                 | Status<br>New                        |
| G                                                  |                    | Share         | Product Type<br>DIVAConnect             | Problem Type<br>Database             |
| ort by:                                            |                    |               | Product Version<br>3.0                  | Preferred Contact Method<br>Phone    |
| Most Recent Activity 💌                             | Q Search this feed | <b>▼</b> • C' | Operating System<br>Windows Server 2019 | Priority                             |
| Test User (Customer) created this case.<br>30m ago |                    | ¥             | <ul> <li>✓ Details</li> </ul>           | F2                                   |

Write your message in the text box (1). Click "Share" (2) to submit.

**Option 2:** Use the comment function.

| Sort by:                                |                     |                    | Product Version                            | Preferred Contact Method |
|-----------------------------------------|---------------------|--------------------|--------------------------------------------|--------------------------|
| Most Recent Activity                    | Q. Search this feed | ▼ • C <sup>4</sup> | 3.0<br>Operating System                    | Phone Priority           |
| Test User (Customer) created this case. |                     | <br>_              | Windows Server 2019                        | P2                       |
| 1h ago                                  |                     |                    | ✓ Details                                  |                          |
| 00854284                                |                     |                    | Subject<br>Database Fail                   |                          |
| View mo                                 | re details          |                    | Description<br>The database will not load. |                          |
| u Like Comment                          |                     |                    | ✓ Contact Information                      |                          |
|                                         |                     |                    | Contact Name                               | Contact Phone            |
| This is a comment.                      |                     |                    | Test User                                  |                          |
|                                         |                     |                    | Account Name                               | Contact Email            |
|                                         |                     |                    | Test Account                               |                          |
|                                         | ]                   |                    | ✓ System Information                       |                          |
| Ø                                       |                     | 3 Comment          | Date/Time Opened<br>1/6/2022 2:53 PM       | Date/Time Closed         |
|                                         |                     | K                  | Case Origin<br>Community                   |                          |

Under each post, within the case conversation, there is an option to comment (1) on that post, specifically. Any message added as a comment will show up under the parent comment and remain attached to the post it is associated with. After writing your comment in the text box (2), click "Comment" (3) to submit.

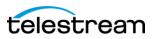

**Q**: How will I know Telestream has responded to my post, comment, or case?

**A:** You will get an email notification letting you know that someone has responded. The email notification will include a link to the portal where you can view and address the response from Telestream support. You can also log into the portal at any time and review your case, including posts/comments/responses. You can also, very simply, respond to the email, which will add your email text as a comment to the case.

## Q: How do I know my case has been submitted?

**A:** By checking your Cases list within the portal itself, you can see what has been officially submitted. Cases that have been successfully submitted to Telestream support will appear in the list.

| Home      | Cases                                |                                       |                  |               |        |                |                    | ۵          | . Ļ    | 8    |
|-----------|--------------------------------------|---------------------------------------|------------------|---------------|--------|----------------|--------------------|------------|--------|------|
| Ne        | ew Support Case                      |                                       |                  |               |        |                |                    |            |        |      |
| ly Open   | 1<br>Cases My Closed Cases           |                                       | All Account C    | ases          |        |                |                    |            |        |      |
|           | pen Support Portal Case              |                                       |                  |               |        |                |                    |            |        |      |
| tems • So | orted by Date/Time Opened • Filtered | by All cases - 4 more filters applied | • Updated 9 minu | tes ago       |        |                | Q Search this list |            | \$     | - Ci |
| 2         | Date/Time Opened ↓                   | ✓ Case Number ✓                       | Status           | ∽ Subject (4) | $\sim$ | Contact Name 🗸 | Priority V         | Owner Name | $\sim$ |      |
| 1         | 1/6/2022 2:53 PM 3                   | 00854284                              | New              | Database Fail |        | Test User      | P2                 | CM Queue   |        | •    |
| 2         | 12/17/2021 3:09 PM                   | 00852679                              | New              | XXX-Clone     |        | Test User      | P1                 | CM Queue   |        | •    |
| 3         | 12/14/2021 4:26 PM                   | 00852401                              | New              | Escalation    |        | Test User      | P1                 | CM Queue   |        | •    |
| 4         | 12/8/2021 5:44 PM                    | 00851962                              | New              | Test          |        | Test User      | P3                 | CM Queue   |        | •    |
|           |                                      |                                       |                  |               |        |                |                    |            |        |      |
|           |                                      |                                       |                  |               |        |                |                    |            |        |      |

To view your active cases, click the "My Open Cases" (1) tab. You can sort the list by clicking on "Date/Time Opened" (2) until the down-pointing arrow appears to assess which case has been submitted most recently (3). To open your case, click on the Case Number or the Subject (4). Use the other tabs (5-7) to view your history of closed cases and all account cases.

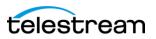

**Q**: Will I get an email notification when my case is created? What email notifications will I receive?

**A:** You will only get email notifications when Telestream support updates to your case. You **will not** get an email notification confirming case creation. You can, however, manually check that the case was created by reviewing your "My Open Cases" list (see previous question).

**Q:** Can I close my own cases without waiting for Telestream support to close them?

A: You can request your case to be closed by completing a "Case Action".

| Home Cases                                                                             |                    |                    |                                         | Q 🖡 🙆                               |
|----------------------------------------------------------------------------------------|--------------------|--------------------|-----------------------------------------|-------------------------------------|
| Post Share an upd                                                                      | ate                | Share              | Need to request a p                     | priority update or close this case? |
| Sort by:<br>Most Recent Activity<br>Test User (Customer) created this case.<br>Ish ago | Q Search this feed | ▼ • C <sup>4</sup> | Details Files<br>Summary<br>Case Number | Case Action                         |
| 00854284                                                                               |                    |                    | 00854284<br>Product Type<br>DIVAConnect | New<br>Problem Type<br>Database     |
| View                                                                                   | nore details       |                    | Product Version<br>3.0                  | Preferred Contact Method<br>Phone   |
| il Like Domment                                                                        |                    |                    | Operating System<br>Windows Server 2019 | Priority<br>P2                      |
| Write a comment                                                                        |                    |                    | ✓ Details                               |                                     |
|                                                                                        |                    |                    | Subject<br>Database Fail                |                                     |
|                                                                                        |                    |                    | Description                             |                                     |

Choose "Close Case" (1) and click "Next" (2).

| Home Cases                                                                                                    |                                                                                   | ۹ 🖡 🔕                             |
|----------------------------------------------------------------------------------------------------|-----------------------------------------------------------------------------------|-----------------------------------|
| Post Share an update                                                                                                    | Choose a Case Action<br>Close Case<br>Close Case                                  | priority update                   |
| Most Recent Activity <ul> <li>Q. Search this feed</li> <li>Test User (Customer) created this case.</li> <li>1sh ago</li> </ul> | <ul> <li>♥</li> <li>♥</li> <li>♥</li> <li>Details Files</li> <li>Files</li> </ul> |                                   |
| 00854284                                                                                                    | Case Number<br>00854284                                                           | Status<br>New                     |
| View more details                                                                                                    | Product Type<br>DIVAConnect                                                       | Problem Type<br>Database          |
| 🖕 Like 🛛 🗩 Comment                                                                                                    | Product Version<br>3.0                                                            | Preferred Contact Method<br>Phone |
| Write a comment                                                                                                    | Operating System<br>Windows Server 2019                                           | Priority<br>P2                    |
|                                                                                                    | ✓ Details                                                                         |                                   |
|                                                                                                    | Subject<br>Database Fail                                                          |                                   |

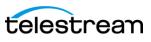

| Home Cases                                                                                                    |   |                                                  | Q 🐥 😫                             |
|----------------------------------------------------------------------------------------------------|---|--------------------------------------------------|-----------------------------------|
| Post Share an update Share                                                                                        |   | Would you like to tell us r<br>closing the case? | nore about why you are            |
| Sort by:<br>Most Recent Activity<br>C Search this feed<br>Test User (Customer) created this case.<br>Ish ago<br>C |   | Details Files                                    | Previous Next                     |
| 00854284                                                                                                    | - | ✓ Summary                                        |                                   |
| View more details                                                                                                 |   | Case Number<br>00854284                          | Status<br>New                     |
| iii Like Domment                                                                                                  |   | Product Type<br>DIVAConnect                      | Problem Type<br>Database          |
| Write a comment                                                                                                   |   | Product Version<br>3.0                           | Preferred Contact Method<br>Phone |
|                                                                                                    |   | Operating System<br>Windows Server 2019          | Priority<br>P2                    |
|                                                                                                    |   | ✓ Details                                        |                                   |

You will then be given the option to include details about closing your case.

Click "Next" to progress to the next screen, where you can "Finish" your request to close your case. A support engineer will then review and take next steps.

| Home Cases                                                                                        | _                                                                   | Q 🖡 🕄                                                |
|---------------------------------------------------------------------------------------------------|---------------------------------------------------------------------|------------------------------------------------------|
| Post Share an update Share                                                                        | Thank you for closing<br>agent will review your<br>close your case. |                                                      |
| Sort by:<br>Most Recent Activity<br>C Search this feed<br>Test User (Customer) created this case. | Details Files                                                       | <b>N</b>                                             |
| 00854284                                                                                          | Case Number<br>00854284                                             | Status<br>New                                        |
| View more details                                                                                 | Product Type<br>DIVAConnect<br>Product Version<br>3.0               | Problem Type Database Preferred Contact Method Phone |
| Like     Comment     Write a comment                                                              | Operating System<br>Windows Server 2019                             | Priority<br>P2                                       |
|                                                                                                   | ✓ Details<br>Subject<br>Database Fail                               |                                                      |

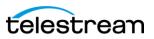

**Q:** Can I change the priority on my case?

**A:** You can request that the priority on your case be changed by using the "Case Action" functionality.

| Home Cases                                                                              |                    |                                       |                                         | Q 🖡                                                  |
|-----------------------------------------------------------------------------------------|--------------------|---------------------------------------|-----------------------------------------|------------------------------------------------------|
| Post                                                                                    | Share an update    | Share                                 | Need to request a p                     | riority update or close this<br>case?<br>Case Action |
| Sort by:<br>Most Recent Activity<br>Test User (Customer) created this case.<br>Tesh ago | Q Search this feed | · · · · · · · · · · · · · · · · · · · | Details Files                           | Status                                               |
| 00854284                                                                                |                    |                                       | 00854284<br>Product Type<br>DIVAConnect | New<br>Problem Type<br>Database                      |
|                                                                                         | View more details  |                                       | Product Version<br>3.0                  | Preferred Contact Method<br>Phone                    |
| Like Domment                                                                            |                    |                                       | Operating System<br>Windows Server 2019 | Priority<br>P2                                       |
| Write a comment                                                                         |                    |                                       | ✓ Details                               |                                                      |
|                                                                                         |                    |                                       | Subject<br>Database Fail                |                                                      |
|                                                                                         |                    |                                       | Description                             |                                                      |

Choosing "Request case priority update". Then click "Next".

| Home Cases                                                                                               |                     |         |                                                                   | Q 🖡 🖪                                               |
|----------------------------------------------------------------------------------------------------|---------------------|---------|-------------------------------------------------------------------|-----------------------------------------------------|
| Post Share an u                                                                                          | odate               | Share   | Choose a Case Action<br>Close Case<br>Request case prior          | ity update                                          |
| Sort by:<br>Most Recent Activity<br>Support Engineer (Telestream)<br>Edited December 14, 2021 at 5:38 PM | Q. Search this feed | ₹ • C   | Details Files<br>✓ Summary                                        |                                                     |
| Like Comment                                                                                             |                     | 2 views | Case Number<br>00852401<br>Product Type<br>DIVAConnect            | Status<br>New<br>Problem Type<br>Account Activation |
| Write a comment      Test User (Customer) December 14, 2021 at 4:26 PM                                   |                     |         | Product Version<br>3.0<br>Operating System<br>Windows Server 2019 | Preferred Contact Method Phone Priority P1          |
| December 14, 2022 at 4,20 PM                                                                             |                     | 1 view  | ✓ Details<br>Subject<br>Escalation                                |                                                     |

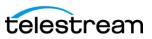

| Post                                                                                                    |                     |              | Select the priority you v                                                                  | vant to escalate your case to.                                                 |
|----------------------------------------------------------------------------------------------------|---------------------|--------------|--------------------------------------------------------------------------------------------|--------------------------------------------------------------------------------|
|                                                                                                    |                     |              | * Update Case Priority to                                                                  |                                                                                |
| Sha                                                                                                    | are an update       | Share        | None                                                                                       | \$                                                                             |
|                                                                                                    | an opeoen           |              |                                                                                            |                                                                                |
|                                                                                                    |                     |              | * Reason for Case priority update                                                          |                                                                                |
| Sort by:                                                                                                    |                     |              |                                                                                            |                                                                                |
| Most Recent Activity                                                                                                    | Q. Search this feed | <b>▼</b> - C |                                                                                            |                                                                                |
|                                                                                                    |                     |              |                                                                                            | Previous Next                                                                  |
| Support Engineer (Telestream)<br>Edited December 14, 2021 at 5:38 PM                                                                                                    |                     |              |                                                                                            |                                                                                |
| Edited Determber 14, 2021 at 5136 PM                                                                                                    |                     |              |                                                                                            |                                                                                |
| Eulee December 14, 2021 et 536 PM                                                                                                    |                     | 2 views      | Oetails Files                                                                              |                                                                                |
|                                                                                                    |                     | 2 views      |                                                                                            | Status                                                                         |
| 💼 Liko 🌑 Comment                                                                                                    |                     | 2 views      | ✓ Summary                                                                                  | Siatus<br>New                                                                  |
| 💼 Liko 🌑 Comment                                                                                                    |                     | 2 views      | Summary                                                                                    |                                                                                |
| Like Comment Comment Test User (Customer)                                                                                                    |                     | 2 views      | Summary<br>Case Number<br>00852401                                                         | New                                                                            |
| the Like Comment                                                                                                    |                     | 2 views      | Summary<br>Case Number<br>00852401<br>Product Type                                         | New<br>Problem Type<br>Account Activation<br>Preferred Contact Method          |
| Like Comment Comment Test User (Customer)                                                                                                    |                     | 2 views      | Summary Case Number 00852401 Product Type DIVAConnect                                      | New<br>Problem Type<br>Account Activation                                      |
| Like Comment Comment Test User (Customer)                                                                                                    |                     | 2 views      | Summary Case Number O0052401 Product Type DIVAConnect Product Version 3.0 Operating System | New Problem Type Account Activation Preferred Contact Method Phone Priority    |
| Like Comment Comment Test User (Customer)                                                                                                    |                     | 2 views      | Summary Case Number 00852401 Product Type DNAConnect Product Version 3.0                   | New<br>Problem Type<br>Account Activation<br>Preferred Contact Method<br>Phone |
| the Like Comment Comment Comm |                     | 2 views      | Summary Case Number O0052401 Product Type DIVAConnect Product Version 3.0 Operating System | New Problem Type Account Activation Preferred Contact Method Phone Priority    |

You will be required to "Update Case Priority to" and provide a "Reason for Case priority update". Complete both fields and click "Next".

To finish requesting a priority change, click "Next".

| lome Cases                                                           |                     |                                                      | Q 🖡                                                                                                    |  |
|----------------------------------------------------------------------|---------------------|------------------------------------------------------|----------------------------------------------------------------------------------------------------|--|
| Share an update Share                                                |                     | support agen                                         | Thank you for requesting a case priority update. A support agent will review your request and make the update. |  |
| Sort by:<br>Most Recent Activity                                     | Q_ Search this feed | ▼ C <sup>4</sup> Details Fil                         | Nex .                                                                                                    |  |
| Support Engineer (Telestream)<br>Edited December 14, 2021 at 5:38 PM |                     | Summary     Case Number                              | Status                                                                                                    |  |
| 1 Like Domment                                                       |                     | 2 views Product Type DIVAConnect                     | New<br>Problem Type<br>Account Activation                                                                      |  |
| Write a comment                                                      |                     | Product Version<br>3.0                               | Preferred Contact Method<br>Phone                                                                              |  |
| Test User (Customer)<br>December 14, 2021 at 4/26 PM                 |                     | Operating System     Windows Server 20     V Details | Priority<br>D19 P1                                                                                             |  |
| 👍 Like 🌘 Comment                                                     |                     | Subject<br>1 view Escalation                         |                                                                                                    |  |
|                                                                      |                     | Description<br>Escalate this case.                   |                                                                                                    |  |

**Q**: How do I report a problem with the portal (e.g., I can't see all of my cases)?

A: Open a case and provide details of the problem/issue.

**Q:** What email do I need to whitelist as a safe approved sender for portal communications?

A: portal@telestream.net

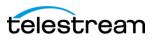